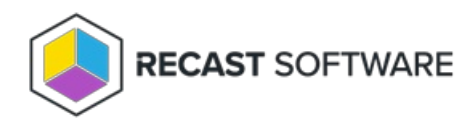

## Open Client Installation Log File Folder

Last Modified on 11.26.24

The **Open Client Installation Log Folder** tool allows a console user to open the file location of the client install log on a remote device. This tool can be run on single devices or multi-selected devices. This tool cannot currently be run on a device collection.

This tool completes this action via Filesystem.

To run this tool:

1. In your Configuration Manager console, right-click on a device.

## 2. Click **Right Click Tools** > **Client Tools** > **Open Client Installation Log Folder**.

The folder containing the client install log will open.

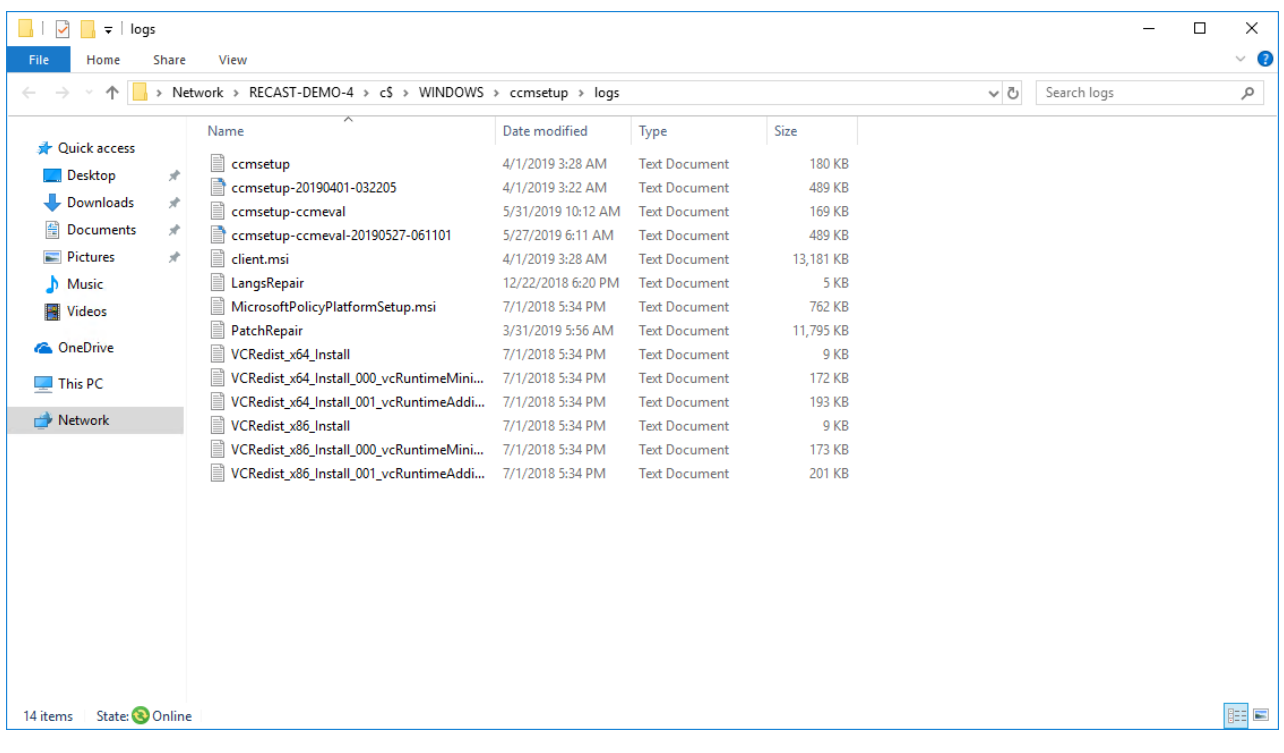

## Recast Permissions

LocalActions plugin OpenC\$Share permission

## Microsoft Permissions

This action runs using the credentials of the user signed into the Configuration Manager. That user requires permission to browse the C\$ Share on the remote device, which typically means that the user requires administrator permissions on the remote device. Permissions cannot be elevated with Recast Agent or Recast Proxy.

**NOTE**: This is the case even if using a Recast Server with a service account because this action launches an application outside of Recast. If the user does not have permission, a prompt will open asking for a username and password to try to successfully connect to the remote device.

Copyright © 2024 Recast Software Inc. All rights reserved.